**TUGAS AKHIR**

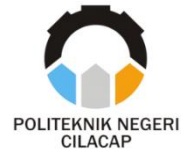

## **SISTEM INFORMASI JASA TUTOR LES PRIVAT BERBASIS** *WEB* **(STUDI KASUS NEDSELA** *STUDY CLUB***)**

# *INFORMATION SYSTEM WEB-BASED PRIVATE TUTOR SERVICES* **(***CASE STUDY NEDSELA STUDY CLUB)*

**Oleh**

**ADHELIA JIHAN ATHAYA NPM. 20.03.02.093**

**DOSEN PEMBIMBING:**

**NUR WAHYU RAHADI, S.Kom., M.Eng. NIDN. 0609058102**

**SANTI PURWANINGRUM, S.Kom., M.Kom. NIDN. 0014079303**

**JURUSAN KOMPUTER DAN BISNIS POLITEKNIK NEGERI CILACAP 2023**

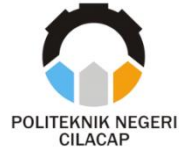

**TUGAS AKHIR**

## <span id="page-2-0"></span>**SISTEM INFORMASI JASA TUTOR LES PRIVAT BERBASIS** *WEB* **(STUDI KASUS NEDSELA** *STUDY CLUB***)**

# *INFORMATION SYSTEM WEB-BASED PRIVATE TUTOR SERVICES* **(***CASE STUDY NEDSELA STUDY CLUB)*

**Oleh**

**ADHELIA JIHAN ATHAYA NPM. 20.03.02.093**

## **DOSEN PEMBIMBING:**

**NUR WAHYU RAHADI, S.Kom., M.Eng. NIDN. 0609058102**

**SANTI PURWANINGRUM, S.Kom., M.Kom. NIDN. 0014079303**

## **JURUSAN KOMPUTER DAN BISNIS POLITEKNIK NEGERI CILACAP 2023**

#### <span id="page-3-0"></span>SISTEM INFORMASI JASA TUTOR LES PRIVAT BERBASIS **WEB** (STUDI KASUS NEDSELA STUDY CLUB)

#### Oleh:

Adhelia Jihan Athaya NPM. 20.03.02.093

Tugas Akhir ini Diajukan Sebagai Salah Satu Syarat Untuk Memperoleh Gelar Ahli Madya (A.Md)

di

**Politeknik Negeri Cilacap** 

Disetujui oleh :

Penguji Tugas Akhir;

1. Lutfi Syafirullah, S.T., M.Kom.

NIDN, 0621118402

2. Muhammad Nur Faiz, S.Kom., M.Kom.<br>NIDN. 0624039301

1. Nur Wahyu Raha Kom., M.Eng. NIDN. 0609058102

ningrum, S.Kom., M.Kom.

**Dosen Pembimbing:** 

NIDN. 0014079303

Mengetahui, **Ketua Jurusan Komputer dan Bisnis** 

2. Santi Puru

Dwi Novia Prasetvanti, S.Kom., M.Cs. NIDN. 06.19.11.80.02

#### <span id="page-4-0"></span>**LEMBAR PERNYATAAN KEASLIAN TUGAS AKHIR**

Menyatakan dengan sebenarnya bahwa penulisan Laporan Tugas Akhir ini berdasarkan hasil penelitian, pemikiran dan pemaparan asli penulis sendiri baik dari alat (*hardware*), program dan naskah laporan yang tercantum sebagai bagian dari Laporan Tugas Akhir ini. Jika terdapat karya orang lain, penulis akan mencantumkan sumber secara jelas.

Demikian pernyataan ini saya buat dengan sesungguhnya dan apabila dikemudian hari terdapat penyimpangan dan ketidakbenaran dalam pernyataan ini, maka saya bersedia menerima sanksi akademik berupa pencabutan gelar yang telah diperoleh karena karya tulis ini dan sanksi lain sesuai dengan norma yang berlaku di Perguruan Tinggi ini.

> Cilacap, 23 Agustus 2023 Yang Menyatakan,

 (Adhelia Jihan Athaya) NPM. 20.03.02.093

### <span id="page-5-0"></span>**LEMBAR PERNYATAAN PERSETUJUAN PUBLIKASI KARYA ILMIAH UNTUK KEPENTINGAN AKADEMIS**

Sebagai mahasiswa Politeknik Negeri Cilacap, yang bertanda tangan di bawah ini, saya :

Nama : Adhelia Jihan Athaya

NPM : 20.03.02.093

Demi pengembangan ilmu pengetahuan, menyetujui untuk memberikan kepada Politeknik Negeri Cilacap Hak Bebas Royalti Non-Eksklusif *(Non-Exclusive Royalty Free Right)* atas karya ilmiah saya yang berjudul :

#### **"SISTEM INFORMASI JASA TUTOR LES PRIVAT BERBASIS** *WEB***"**

beserta perangkat yang diperlukan (bila ada). Dengan Hak Bebas Royalti Non-Eksklusif ini, Politeknik Negeri Cilacap berhak menyimpan, mengalih/format-kan, mengelolanya dalam bentuk pangkalan data *(database),* mendistribusikannya, dan menampilkan/ mempublikasikan di Internet atau media lain untuk kepentingan akademis tanpa perlu meminta ijin dari saya selama tetap mencantumkan nama saya sebagai penulis/pencipta. Saya bersedia untuk menanggung secara pribadi, tanpa melibatkan pihak Politeknik Negeri Cilacap, segala bentuk tuntutan hukum yang timbul atas pelanggaran Hak Cipta dalam karya ilmiah saya ini.

Demikian pernyataan ini saya buat dengan sebenarnya.

Dibuat di : Cilacap Pada tanggal : 23 Agustus 2023

Yang Menyatakan

(Adhelia Jihan Athaya)

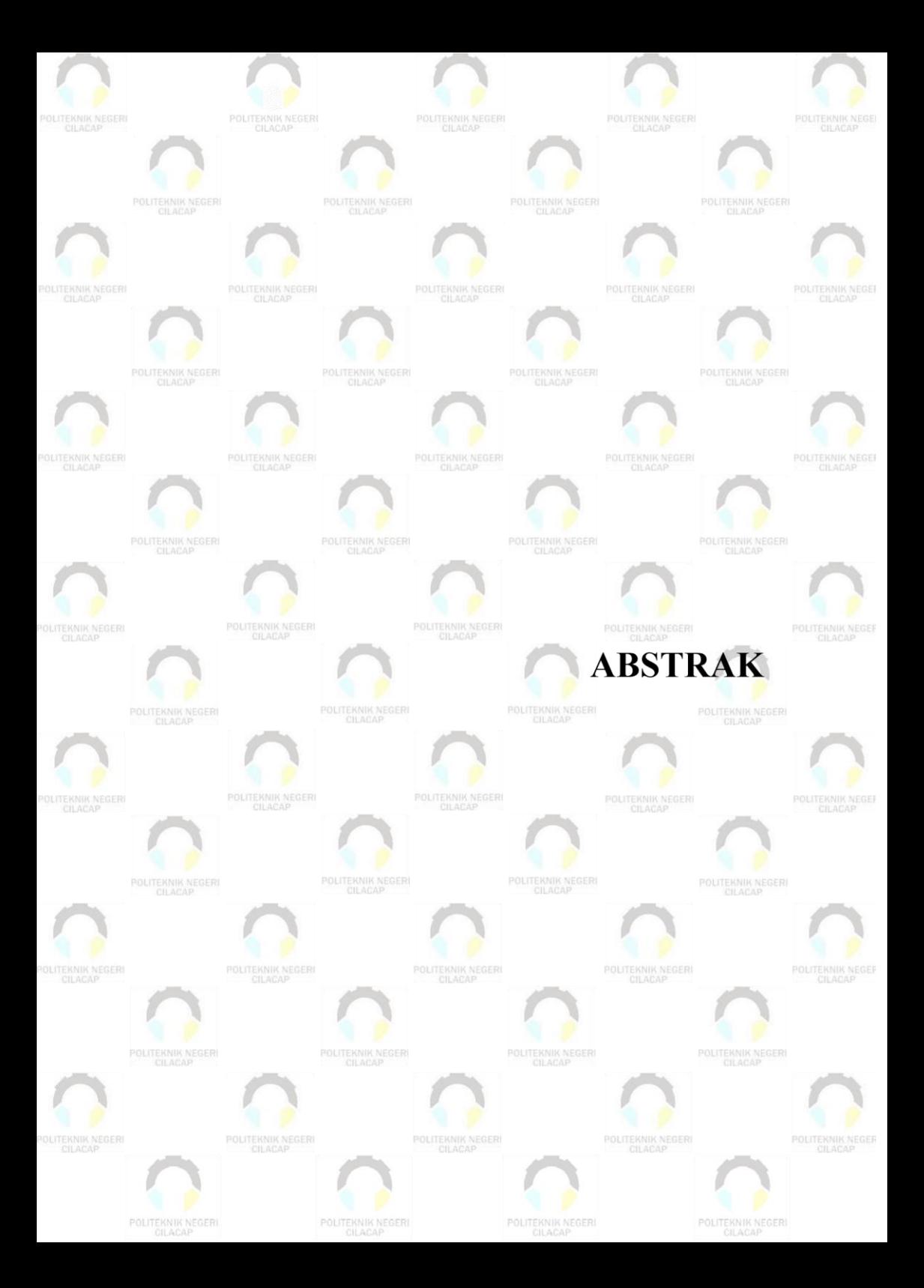

### **ABSTRAK**

<span id="page-8-0"></span>Bimbingan Belajar Nedsela *Study Club* merupakan Lembaga yang berdiri pada tahun 2008. Nedsela *Study Club* saat ini memiliki mata pelajaran yang tersedia antara lain matematika, bahasa inggris, bahasa indonesia, fisika, dan akuntansi. NSC menyediakan pembelajaran secara privat di mana jika murid ingin menggunakan jasa tutor les privat maka mereka harus datang ke tempat bimbel, lalu pihak NSC akan memeriksa ketersediaan tutor dan memilih tutor untuk mengajar murid tersebut. Hal itu membuat NSC mendapat keluhan karena murid tidak bisa memilih tutor sesuai yang diinginkan dan terkadang murid merasa kurang cocok dengan tutor pilihan dari NSC. Selain itu, pendaftaran tutor masih dilakukan secara konvensional dengan cara tutor datang ke bimbel dengan membawa berkas yang diperlukan. Karena masih dilakukan secara konvensional, proses pendaftaran tutor tersebut kurang efisien dan fleksibel karena membutuhkan upaya lebih untuk pengajuan berkas lamaran saja. Maka dari itu, penelitian ini dilakukan untuk memudahkan murid dalam menemukan tutor les privat sesuai yang dibutuhkan serta pendaftaran tutor di NSC yang lebih efisien dan fleksibel. Untuk mencapai tujuan tersebut, diperlukan suatu perantara dengan memanfaatkan algoritma pemrograman untuk membuat sistem aplikasi *website* yang dapat mempermudah akses bagi pengguna. Metode pengumpulan data yang akan digunakan berasal dari observasi, wawancara, dan studi pustaka. Lalu metode pengembangan sistem menggunakan metode *prototyping.* Hasil akhir dari penelitian ini yaitu sistem jasa tutor les privat berbasis *website* yang memuat pendaftaran calon tutor, pencarian tutor, jadwal mengajar tutor, pengajuan dan konfirmasi permintaan les, notifikasi email serta ulasan dan *rating* kepuasan. Dengan hasil uji *usability* yang didapat adalah 93.8% dengan predikat "Sangat Baik".

**Kata kunci**: les privat, tutor, murid, *website*, *prototyping*

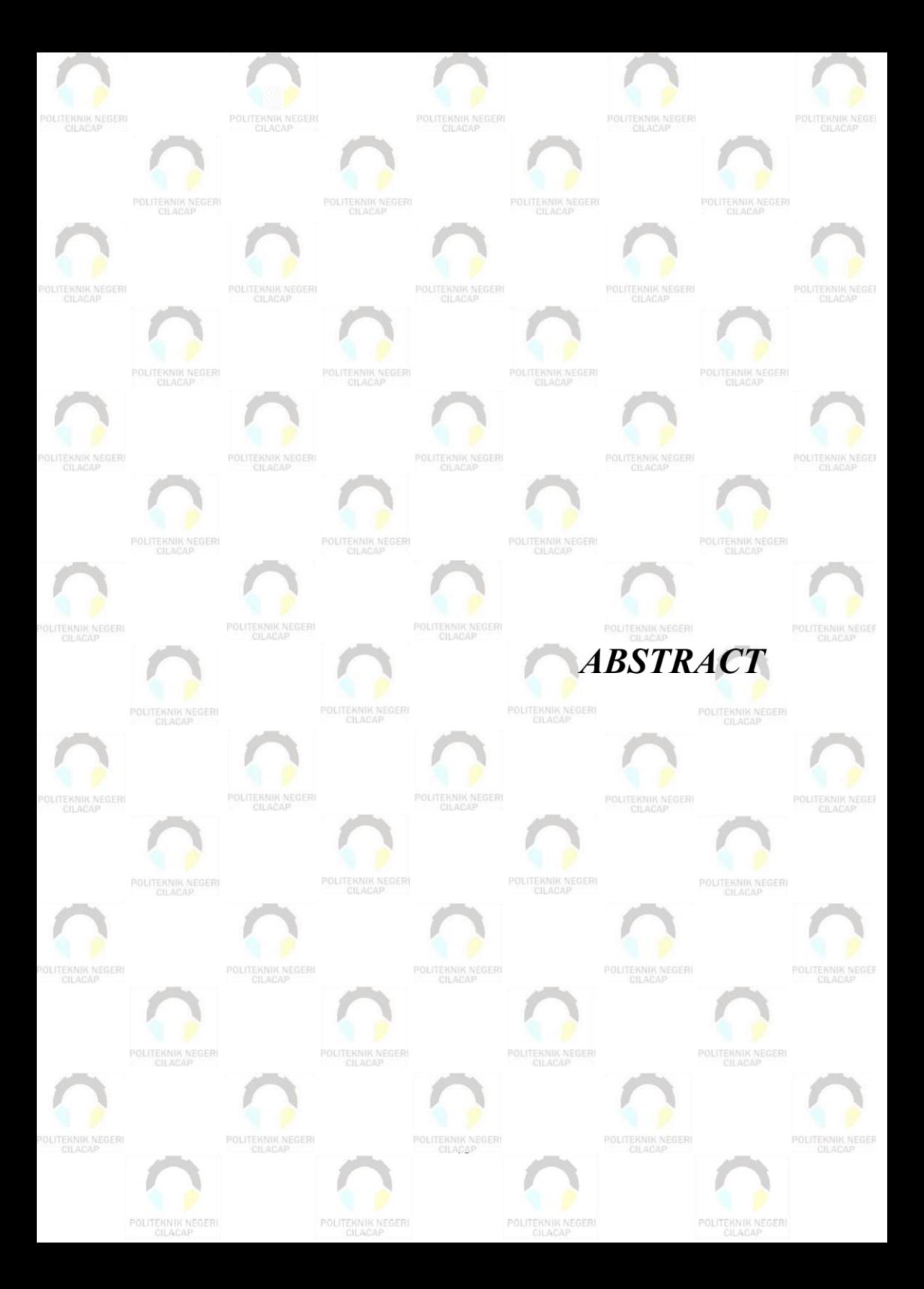

#### *ABSTRACT*

<span id="page-11-0"></span>*The Nedsela Study Club Tutoring is an institution that was established in 2008. The Nedsela Study Club currently has available subjects including mathematics, English, Indonesian, physics, and accounting. NSC provides private lessons where if students want to use private tutoring services, they have to come to the tutoring place, then the NSC will check the availability of tutors and select a tutor to teach the student. This made NSC complain because students could not choose the tutor they wanted and sometimes students felt that they did not fit in with the tutor chosen by NSC. Apart from that, tutor registration is still done conventionally by having the tutor come to the tutoring room with the required documents. Because it is still carried out conventionally, the tutor registration process is less efficient and flexible because it requires more effort to submit application files only. Therefore, this research was conducted to make it easier for students to find private tutors as needed and more efficient and flexible registration of tutors at NSC. To achieve this goal, an intermediary is needed by utilizing programming algorithms to create a website application system that can facilitate access for users. The data collection method that will be used comes from observation, interviews, and literature study. Then the system development method uses the prototyping method. The end result of this research is an system for private tutoring tutoring services based on a website which includes registration of prospective tutors, search for tutors, tutor teaching schedules, submission and confirmation of tutoring requests, email notifications as well as reviews and satisfaction ratings. The usability test results obtained were 93.8% with the title "Very Good".*

*Keyword: private lessons, tutors, students, websites, prototyping*

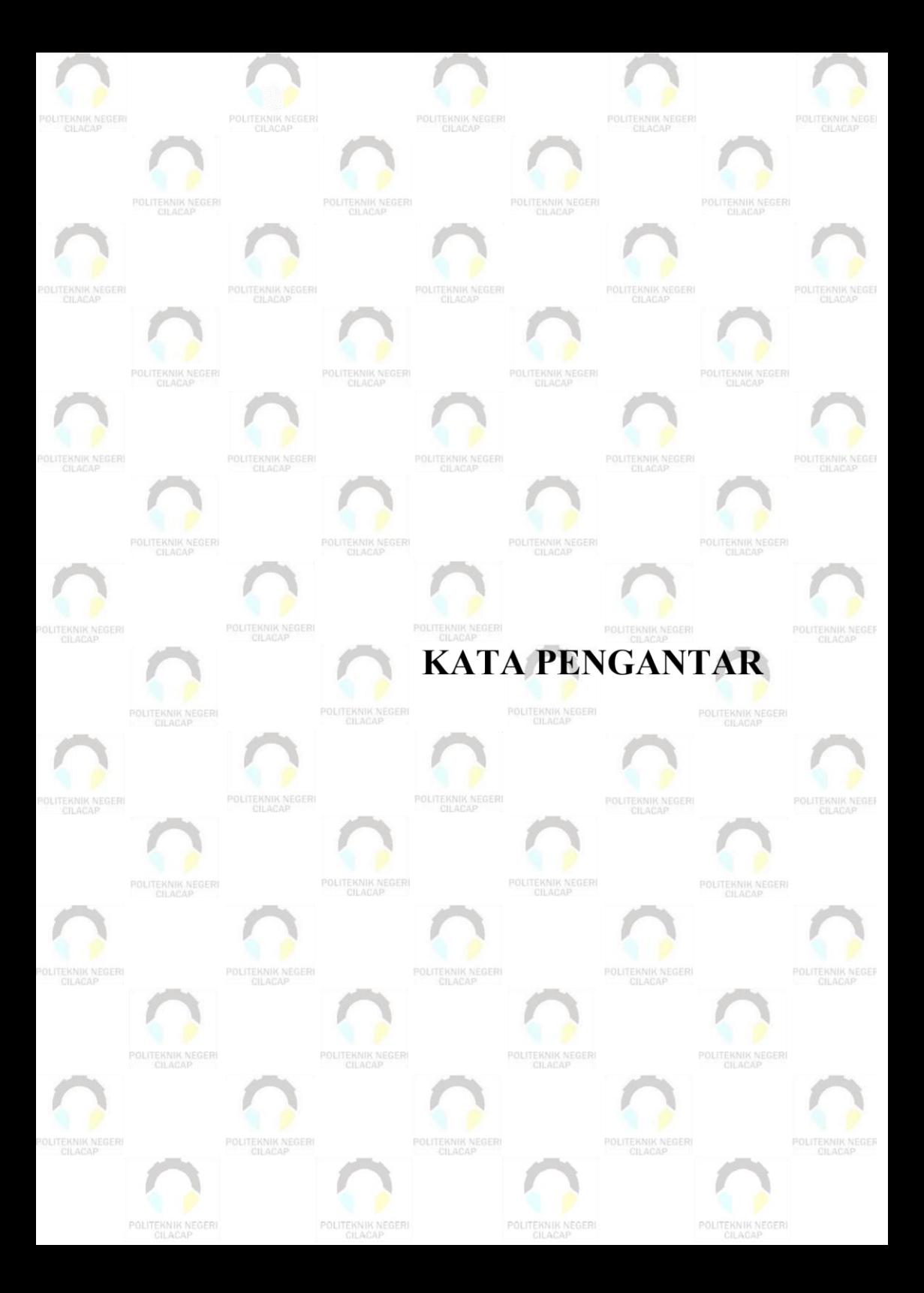

### <span id="page-14-0"></span>**KATA PENGANTAR**

بِسُم ٱللَّهِ ٱلرَّحْمَننِ ٱلرَّحِيمِ

*Assalamu'alaikum Warahmatullohi Wabarakatuh.*

Puji dan syukur senantiasa kami panjatkan kehadirat Allah Subhanahu Wa Ta'ala atas segala nikmat, kekuatan, taufik serta Hidayah-Nya. Shalawat dan salam semoga tercurah kePada Rasulullah Shallallahu'alaihi Wa Sallam, keluarga, sahabat, dan para pengikut setianya. Aamiin, Atas kehendak Allah Subhanahu Wa Ta'ala, penulis dapat menyelesaikan tugas akhir yang berjudul :

#### **"SISTEM INFORMASI JASA TUTOR LES PRIVAT BERBASIS** *WEB***"**

Pembuatan dan penyusunan tugas akhir ini merupakan salah satu syarat untuk memperoleh gelar Ahli Madya (A.Md) di Politeknik Negeri Cilacap.

Penulis menyadari bahwa karya ini masih jauh dari sempurna karna keterbatasan dan hambatan yang dijumpai selama pengerjaannya. Sehingga Saran yang bersifat membangun sangatlah diharapkan demi Pengembangan yang lebih optimal dan kemajuan yang lebih baik.

*Wassalamu'alaikum Warahmatullohi Wabarakatuh.*

Cilacap, 23 Agustus 2023

Adhelia Jihan Athaya

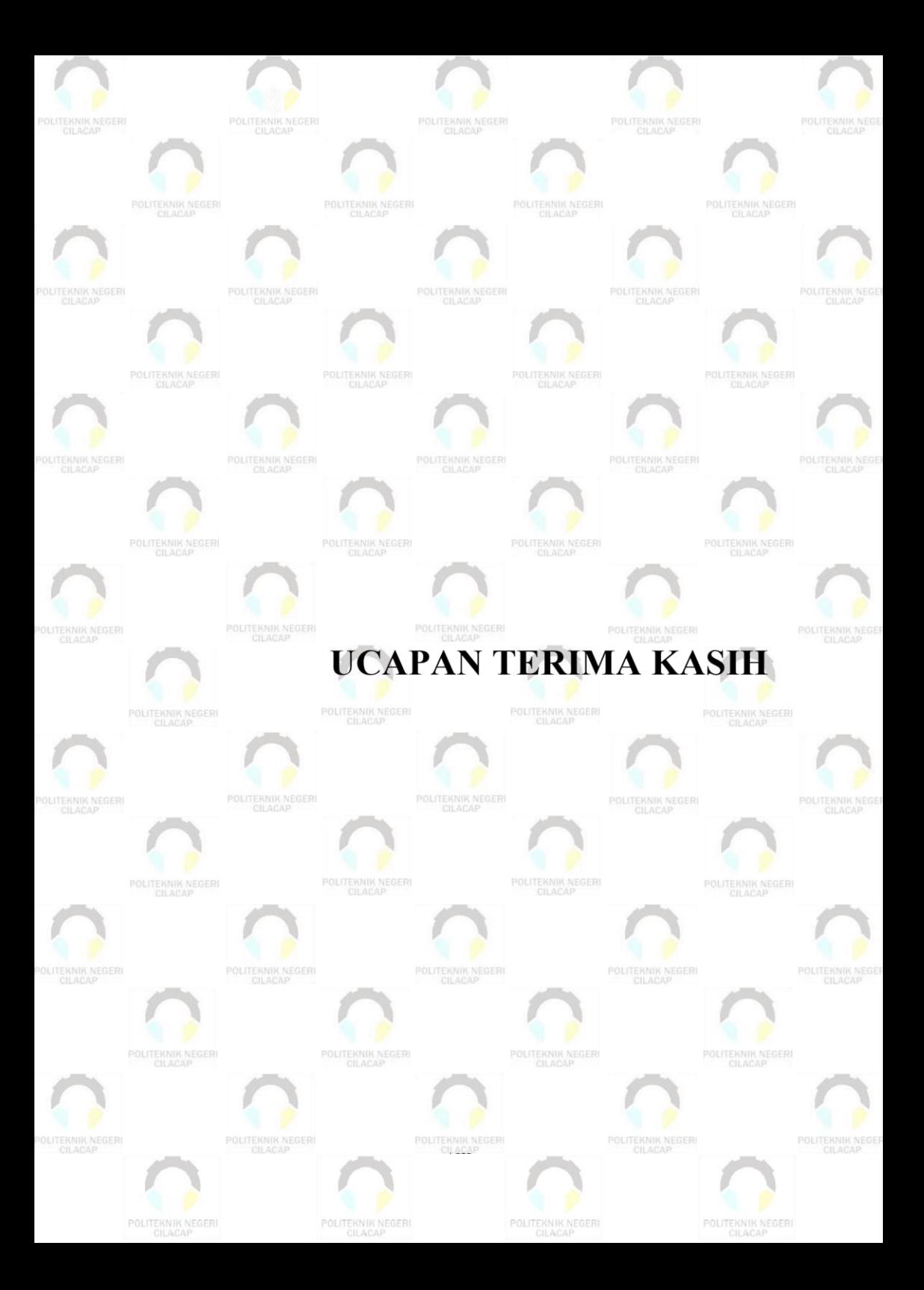

### **UCAPAN TERIMA KASIH**

<span id="page-17-0"></span>Dengan penuh rasa syukur kehadirat Tuhan Yang Maha Esa dan tanpa menghilangkan rasa hormat yang mendalam, saya selaku penyusun dan penulis mengucapkan terima kasih yang sebesarbesarnya kepada pihak-pihak yang telah membantu penulis untuk menyelesaikan Tugas Akhir ini, penulis mengucapkan terima kasih kepada :

- 1. Allah SWT yang telah memberikan ridho dan barokah-Nya sehingga dapat terselesaikannya Tugas Akhir ini.
- 2. Kedua orang tua Bapak Wahyudi Purwono dan Ibu Nurul Khoeriyah yang senantiasa memberikan semangat serta doa.
- 3. Bapak Riyadi Purwanto, S.T., M.Eng., selaku Direktur Politeknik Negeri Cilacap.
- 4. Ibu Dwi Novia Prasetyanti, S.Kom, M.Cs., selaku Ketua Jurusan Komputer dan Bisnis.
- 5. Bapak Nur Wahyu Rahadi, S.Kom, M.Eng., selaku Dosen Pembimbing I Tugas Akhir, terima kasih kepada beliau yang selalu memberi masukan beserta solusi Pada program serta memperbaiki laporan.
- 6. Ibu Santi Purwaningrum, S.Kom., M.Kom., selaku Dosen Pembimbing II Tugas Akhir, selalu membimbing dan memberi arahan Pada tugas akhir serta memperbaiki laporan.
- 7. Ipo Novianto, A.Md. selaku Koordinator Tugas Akhir Jurusan Komputer dan Bisnis yang telah membantu dalam urusan tugas akhir saya.
- 8. Keluarga tercinta yang senantiasa memberikan dukungan baik materil, semangat, maupun doa.
- 9. Seluruh teman dan sahabat dan pihak lain yang telah memberikan bantuan dan dukungan kepada penulis.
- 10. Seluruh dosen, teknisi, karyawan dan karyawati Politeknik Negeri Cilacap yang telah membekali ilmu dan membantu dalam segala urusan dalam kegiatan penulis di bangku pekuliahan di Politeknik Negeri Cilacap.
- 11. Teman teman kelas TI 3D Prodi Teknik Informatika yang telah menjalin kerja sama yang baik dalam melaksanakan proses perkuliahan selama 3 tahun.

Demikian penyusunan dan penulisan laporan tugas akhir ini. Bila ada penyusunan dan penulisan masih terdapat banyak kekurangan, penulis mohon maaf. Semoga Allah Subhanahu Wa Ta'ala selalu memberikan perlindungan, rahmat, dan nikmat-Nya bagi kita semua. Aamiin.

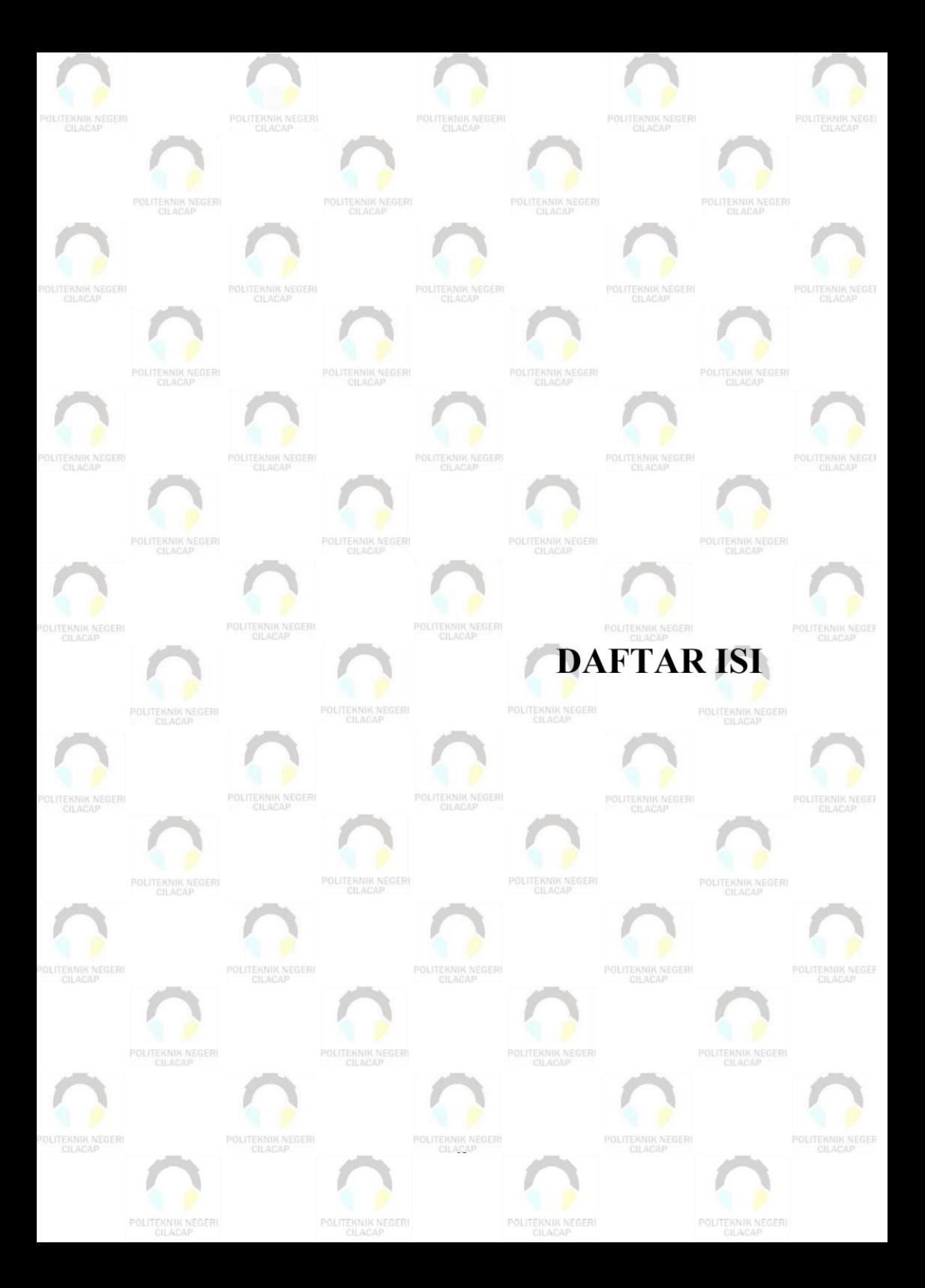

# **DAFTAR ISI**

<span id="page-21-0"></span>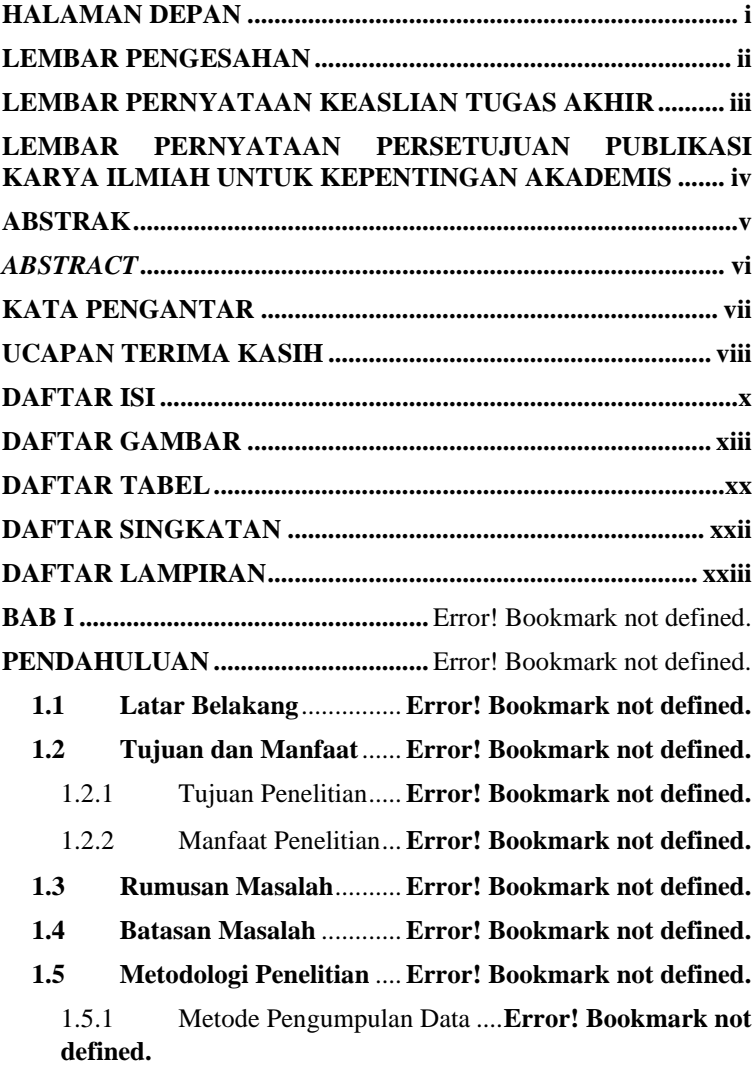

#### 1.5.2 Metode Pengembangan Sistem..... **Error! Bookmark not defined.**

**1.6 Sistematika Penulisan** ....**Error! Bookmark not defined.**

**BAB II...................................................** Error! Bookmark not defined.

**TINJAUAN PUSTAKA DAN LANDASAN TEORI..............**Error! Bookmark not defined.

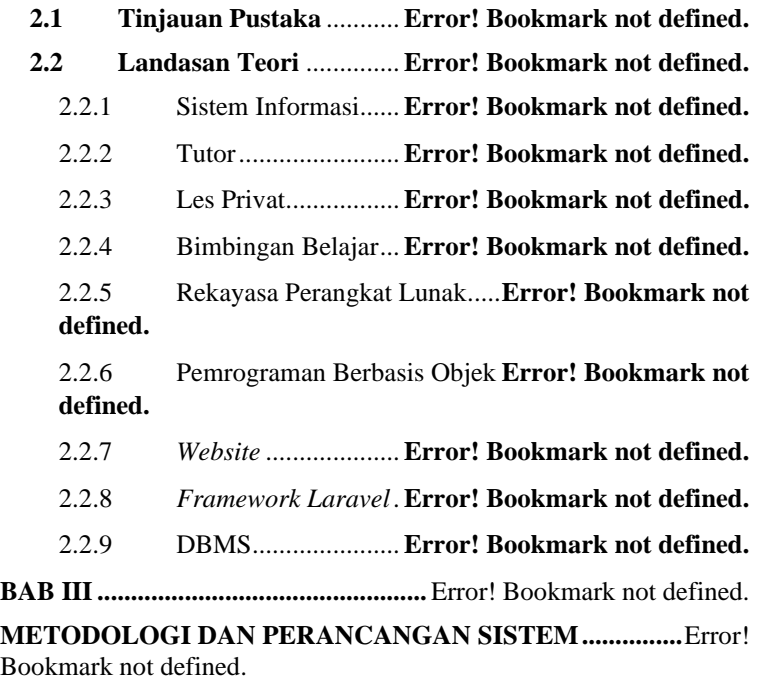

### **3.1 Metodologi Pengumpulan DataError! Bookmark not defined.**

- 3.1.1 Wawancara ..............**Error! Bookmark not defined.**
- 3.1.2 Observasi.................**Error! Bookmark not defined.**
- 3.1.3 Studi Pustaka ...........**Error! Bookmark not defined.**

**3.2 Metode Pengembangan SistemError! Bookmark not defined.**

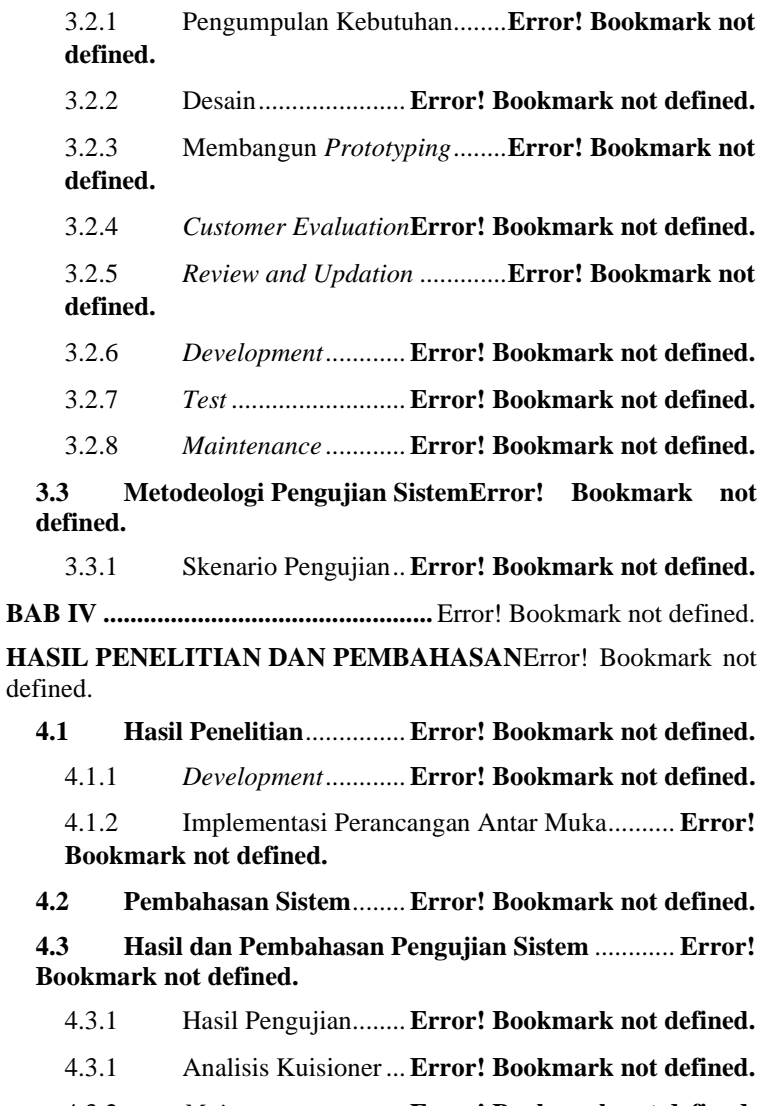

4.3.2 *Maintenance* ............**Error! Bookmark not defined.**

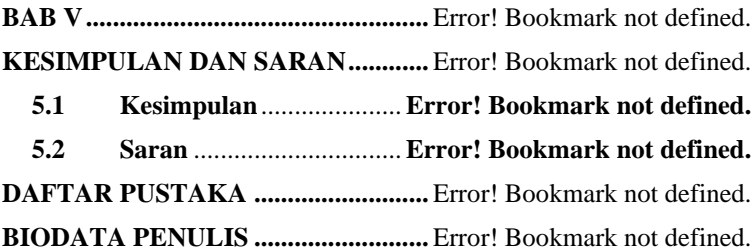

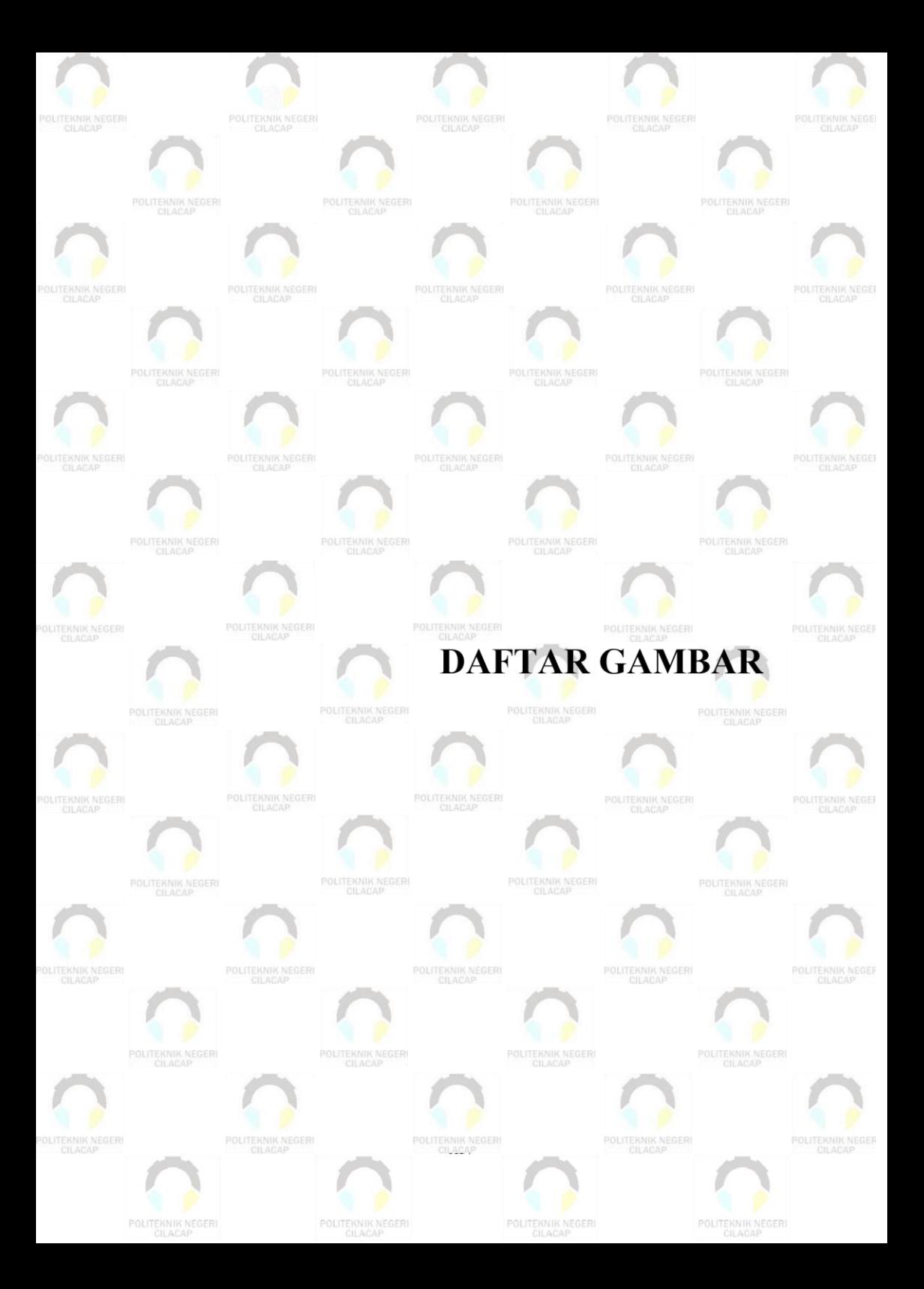

## **DAFTAR GAMBAR**

<span id="page-26-0"></span>Gambar 1. 1 Grafik Data Siswa di NSC...........**Error! Bookmark not defined.** Gambar 2. 1 Metode Prototyping menurut Adi Nugroho .......... **Error! Bookmark not defined.** Gambar 3. 1 Metode Pengembangan Sistem (Adi Nugroho, 2009) ...........................................................**Error! Bookmark not defined.** Gambar 3. 2 Rancangan Antarmuka Jaringan ..**Error! Bookmark not defined.** Gambar 3. 3 *Flowchart* Pencarian Tutor yang Sedang Berjalan **Error! Bookmark not defined.** Gambar 3. 4 *Flowchart* Kegiatan Les Privat yang Sedang Berjalan ...........................................................**Error! Bookmark not defined.** Gambar 3. 5 *Flowchart* Pendaftaran Tutor yang Dikembangkan ...........................................................**Error! Bookmark not defined.** Gambar 3. 6 *Flowchart* Pencarian Tutor ..........**Error! Bookmark not defined.** Gambar 3. 7 *Flowchart* Batal Permintaan yang Dikembangkan**Error! Bookmark not defined.** Gambar 3. 8 *Use Case Diagram*........**Error! Bookmark not defined.** Gambar 3. 9 *Sequence Diagram Login*.............**Error! Bookmark not defined.** Gambar 3. 10 *Sequence Diagram* Registrasi Tutor **Error! Bookmark not defined.** Gambar 3. 11 *Sequence Diagram* Registrasi Murid**Error! Bookmark not defined.** Gambar 3. 12 *Sequence Diagram* Lihat Data Mata Pelajaran ... **Error! Bookmark not defined.** Gambar 3. 13 *Sequence Diagram* Tambah Data Mata Pelajaran ...........................................................**Error! Bookmark not defined.** Gambar 3. 14 *Sequence Diagram* Lihat Data Pendidikan ......... **Error! Bookmark not defined.** Gambar 3. 15 *Sequence Diagram* Tambah Data Pendidikan..... **Error! Bookmark not defined.**

Gambar 3. 16 *Sequence Diagram* Lihat Data Murid – Admin .. **Error! Bookmark not defined.** Gambar 3. 17 *Sequence Diagram* Lihat Data Tutor – Admin ... **Error! Bookmark not defined.** Gambar 3. 18 *Sequence Diagram* Melihat Les Privat ............... **Error! Bookmark not defined.** Gambar 3. 19 *Sequence Diagram* Verifikasi Akun Tutor ......... **Error! Bookmark not defined.** Gambar 3. 20 *Sequence Diagram* Membatasi Akun Tutor........ **Error! Bookmark not defined.** Gambar 3. 21 *Sequence Diagram* Membatasi Akun Murid....... **Error! Bookmark not defined.** Gambar 3. 22 *Sequence Diagram* Mengaktifkan Akun Tutor... **Error! Bookmark not defined.** Gambar 3. 23 *Sequence Diagram* Mengaktifkan Akun Murid .. **Error! Bookmark not defined.** Gambar 3. 24 *Sequence Diagram* Pembaruan Profil – Tutor .... **Error! Bookmark not defined.** Gambar 3. 25 *Sequence Diagram* Pembaruan Profil – Murid ... **Error! Bookmark not defined.** Gambar 3. 26 *Sequence Diagram* Mengaktifkan Akun – Tutor **Error! Bookmark not defined.** Gambar 3. 27 *Sequence Diagram* Mengaktifkan Akun – Murid**Error! Bookmark not defined.** Gambar 3. 28 *Sequence Diagram* Menonaktifkan Akun – Tutor ...........................................................**Error! Bookmark not defined.** Gambar 3. 29 *Sequence Diagram* Menonaktifkan Akun – Murid ...........................................................**Error! Bookmark not defined.** Gambar 3. 30 *Sequence Diagram* Menetapkan Jadwal Les....... **Error! Bookmark not defined.** Gambar 3. 31 *Sequence Diagram* Mencari Tutor... **Error! Bookmark not defined.** Gambar 3. 32 *Sequence Diagram* Melihat Jadwal Les – Tutor. **Error! Bookmark not defined.** Gambar 3. 33 *Sequence Diagram* Melihat Jadwal Les – Murid **Error! Bookmark not defined.**

Gambar 3. 34 *Sequence Diagram* Mengubah Jadwal Les......... **Error! Bookmark not defined.**

Gambar 3. 35 *Sequence Diagram* Mengajukan Permintaan Les **Error! Bookmark not defined.**

Gambar 3. 36 *Sequence Diagram* Menerima Permintaan Murid**Error! Bookmark not defined.**

Gambar 3. 37 *Sequence Diagram* Menolak Permintaan Murid. **Error! Bookmark not defined.**

Gambar 3. 38 *Sequence Diagram* Membatalkan Permintaan Les

...........................................................**Error! Bookmark not defined.**

Gambar 3. 39 *Sequence Diagram* Mengakhiri Les Privat ......... **Error! Bookmark not defined.**

Gambar 3. 40 *Sequence Diagram* Lihat Daftar Murid *Pending* **Error! Bookmark not defined.**

Gambar 3. 41 *Sequence Diagram* Lihat Daftar Murid Diterima **Error! Bookmark not defined.**

Gambar 3. 42 *Sequence Diagram* Lihat Daftar Murid Selesai .. **Error! Bookmark not defined.**

Gambar 3. 43 *Sequence Diagram* Lihat Daftar Tutor *Pending* . **Error! Bookmark not defined.**

Gambar 3. 44 *Sequence Diagram* Lihat Daftar Tutor Diterima. **Error! Bookmark not defined.**

Gambar 3. 45 *Sequence Diagram* Lihat Daftar Tutor Selesai ... **Error! Bookmark not defined.**

Gambar 3. 46 *Sequence Diagram* Memberikan *Rating* Ulasan . **Error! Bookmark not defined.**

Gambar 3. 47 *Sequence Diagram* Lihat *Rating* Ulasan – Murid**Error! Bookmark not defined.**

Gambar 3. 48 *Sequence Diagram* Lihat *Rating* Ulasan – Tutor **Error! Bookmark not defined.**

Gambar 3. 49 *Class Diagram* ............**Error! Bookmark not defined.** Gambar 3. 50 Rancangan Antar Muka *Landing Page*............... **Error! Bookmark not defined.**

Gambar 3. 51 Rancangan Antar Muka *Landing Page* (2) ......... **Error! Bookmark not defined.**

Gambar 3. 52 Rancangan Antar Muka *Landing Page* (3) ......... **Error! Bookmark not defined.**

Gambar 3. 53 Rancangan Antar Muka *Login* ...**Error! Bookmark not defined.**

Gambar 3. 54 Rancangan Antar Muka Registrasi .. **Error! Bookmark not defined.**

Gambar 3. 55 Rancangan Antar Muka Registrasi Tutor............ **Error! Bookmark not defined.**

Gambar 3. 56 Rancangan Antar Muka Registrasi Murid........... **Error! Bookmark not defined.**

Gambar 3. 57 Rancangan Antar Muka Admin – *Dashboard* .... **Error! Bookmark not defined.**

Gambar 3. 58 Rancangan Antar Muka Admin – Data Mapel.... **Error! Bookmark not defined.**

Gambar 3. 59 Rancangan Antar Muka Admin – Data Mapel.... **Error! Bookmark not defined.**

Gambar 3. 60 Rancangan Antar Muka Admin – Data Murid.... **Error! Bookmark not defined.**

Gambar 3. 61 Rancangan Antar Muka Data Pendidikan ........... **Error! Bookmark not defined.**

Gambar 3. 62 Rancangan Antar Muka Admin – Tambah Pendidikan ...........................................................**Error! Bookmark not defined.** Gambar 3. 63 Rancangan Antar Muka Admin – Data Tutor..... **Error!** 

**Bookmark not defined.**

Gambar 3. 64 Rancangan Antar Muka Admin – Verifikasi Tutor ...........................................................**Error! Bookmark not defined.** Gambar 3. 65 Rancangan Antar Muka Admin – *Block* Tutor.... **Error! Bookmark not defined.**

Gambar 3. 66 Rancangan Antar Muka Admin – Data Les Privat ...........................................................**Error! Bookmark not defined.** Gambar 3. 67 Rancangan Antar Muka Admin – Detail Les Privat

...........................................................**Error! Bookmark not defined.** Gambar 3. 68 Rancangan Antar Muka Murid – Data Profil...... **Error! Bookmark not defined.**

Gambar 3. 69 Rancangan Antar Muka Murid – Data Profil (2) **Error! Bookmark not defined.**

Gambar 3. 70 Rancangan Antar Muka Murid – Data Profil (3) **Error! Bookmark not defined.** Gambar 3. 71 Rancangan Antar Muka Murid – Data Profil (4) **Error! Bookmark not defined.** Gambar 3. 72 Rancangan Antar Muka Murid – Data Profil (5) **Error! Bookmark not defined.** Gambar 3. 73 Rancangan Antar Muka Murid – Daftar Tutor.... **Error! Bookmark not defined.** Gambar 3. 74 Rancangan Antar Muka Murid – Detail Tutor.... **Error! Bookmark not defined.** Gambar 3. 75 Rancangan Antar Muka Murid – *Rating* Ulasan Tutor ...........................................................**Error! Bookmark not defined.** Gambar 3. 76 Rancangan Antar Muka Murid – Kirim Permintaan ...........................................................**Error! Bookmark not defined.** Gambar 3. 77 Rancangan Antar Muka Murid – Daftar Tutor *Pending* ...........................................................**Error! Bookmark not defined.** Gambar 3. 78 Rancangan Antar Muka Murid – Detail Tutor *Pending* ...........................................................**Error! Bookmark not defined.** Gambar 3. 79 Rancangan Antar Muka Murid – Batal Permintaan ...........................................................**Error! Bookmark not defined.** Gambar 3. 80 Rancangan Antar Muka Murid – Daftar Tutor Diterima ...........................................................**Error! Bookmark not defined.** Gambar 3. 81 Rancangan Antar Muka Murid – Detail Tutor Diterima ...........................................................**Error! Bookmark not defined.** Gambar 3. 82 Rancangan Antar Muka Murd – Daftar Tutor Selesai ...........................................................**Error! Bookmark not defined.** Gambar 3. 83 Rancangan Antar Muka Murid – Detail Tutor Selesai ...........................................................**Error! Bookmark not defined.** Gambar 3. 84 Rancangan Antar Muka Murid – Memberikan *Rating* ...........................................................**Error! Bookmark not defined.** Gambar 3. 85 Rancangan Antar Muka Tutor – Beranda ........... **Error! Bookmark not defined.** Gambar 3. 86 Rancangan Antar Muka Tutor – Data Profil....... **Error! Bookmark not defined.** Gambar 3. 87 Rancangan Antar Muka Tutor – Data Profil (2) . **Error! Bookmark not defined.**

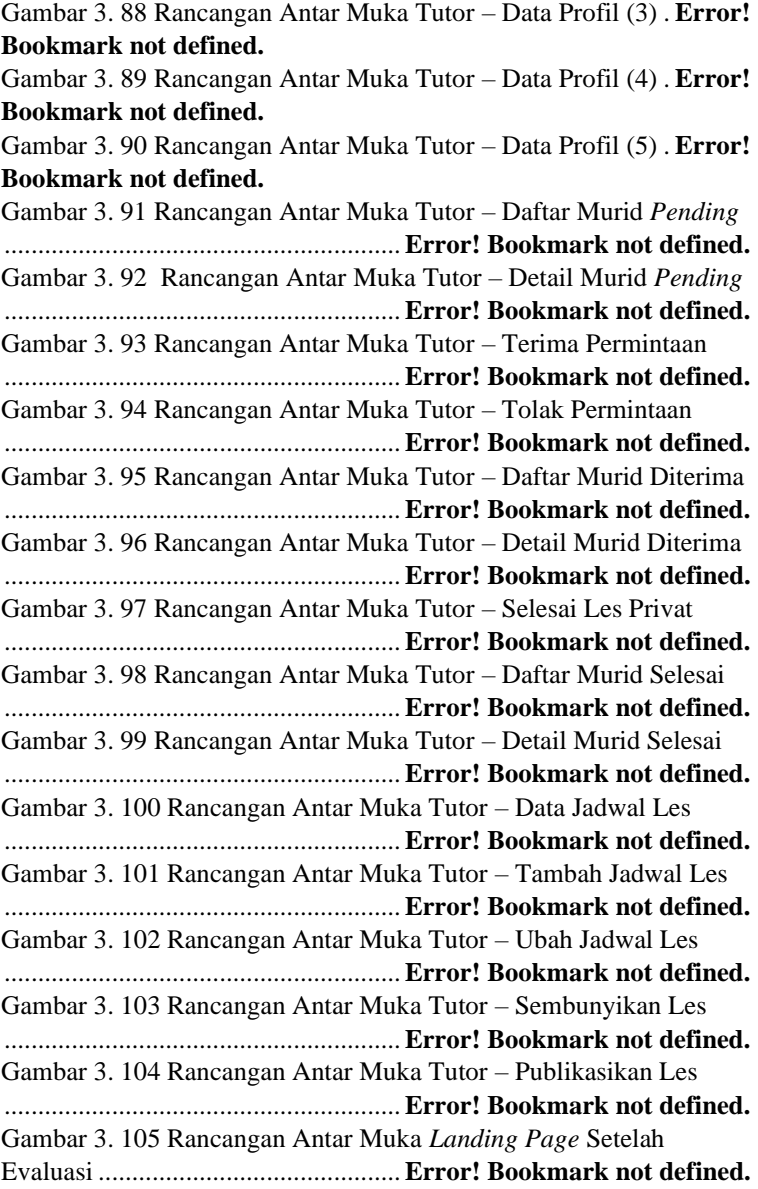

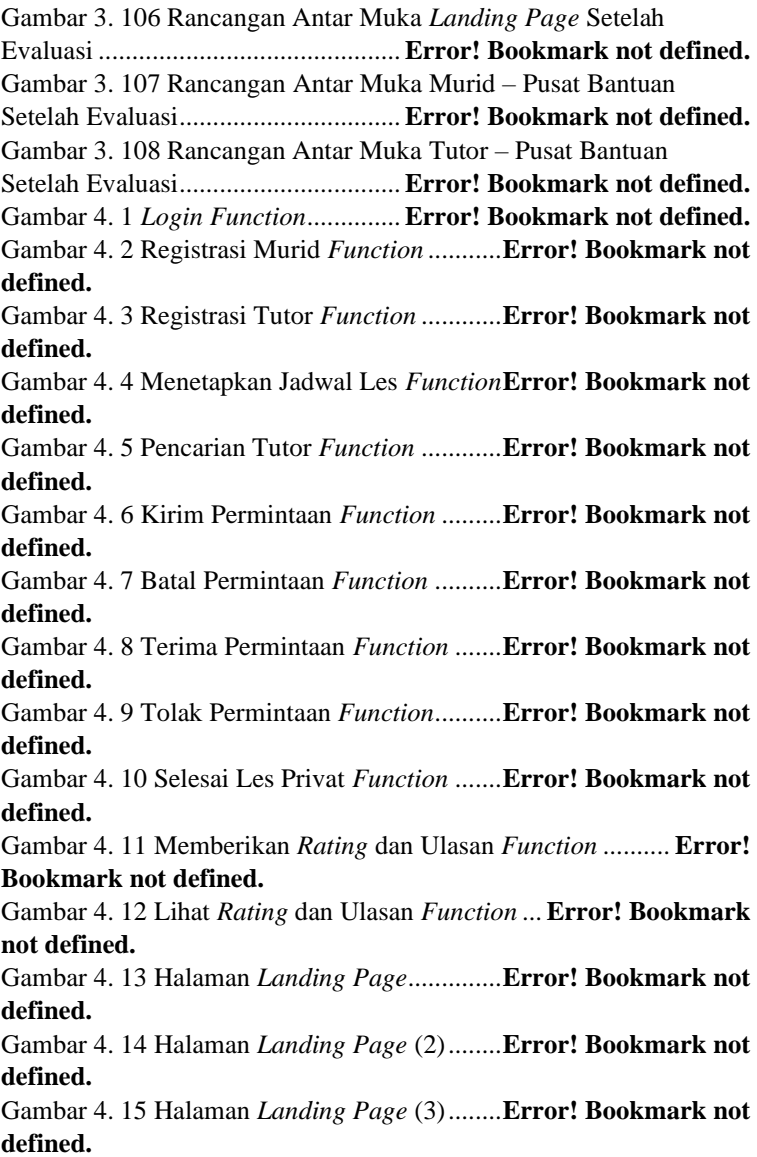

Gambar 4. 16 Halaman Pencarian Tutor *Landing Page* ............ **Error! Bookmark not defined.**

Gambar 4. 17 Halaman Lihat *Rating* Ulasan *Landing Page*...... **Error! Bookmark not defined.**

Gambar 4. 18 Halaman Registrasi Tutor ..........**Error! Bookmark not defined.**

Gambar 4. 19 Halaman Registrasi Murid .........**Error! Bookmark not defined.**

Gambar 4. 20 Halaman *Login*............**Error! Bookmark not defined.**

Gambar 4. 21 Halaman *Dashboard* Admin ......**Error! Bookmark not defined.**

Gambar 4. 22 Halaman Data Mata Pelajaran....**Error! Bookmark not defined.**

Gambar 4. 23 Halaman Tambah Mata Pelajaran .... **Error! Bookmark not defined.**

Gambar 4. 24 Halaman Data Pendidikan..........**Error! Bookmark not defined.**

Gambar 4. 25 Halaman Tambah Pendidikan ....**Error! Bookmark not defined.**

Gambar 4. 26 Halaman Data Les Privat ...........**Error! Bookmark not defined.**

Gambar 4. 27 Halaman Detail Les Privat .........**Error! Bookmark not defined.**

Gambar 4. 28 Halaman Data Murid...**Error! Bookmark not defined.** Gambar 4. 29 Halaman Membatasi Akun Murid.... **Error! Bookmark not defined.**

Gambar 4. 30 Halaman Mengaktifkan Akun Murid**Error! Bookmark not defined.**

Gambar 4. 31 Halaman Data Tutor....**Error! Bookmark not defined.** Gambar 4. 32 Halaman Verifikasi Akun Tutor **Error! Bookmark not defined.**

Gambar 4. 33 Halaman Membatasi Akun Tutor..... **Error! Bookmark not defined.**

Gambar 4. 34 Halaman Mengaktifkan Akun Tutor **Error! Bookmark not defined.**

Gambar 4. 35 Halaman Beranda Tutor.............**Error! Bookmark not defined.** Gambar 4. 36 Halaman Profil Tutor..**Error! Bookmark not defined.** Gambar 4. 37 Halaman Menonaktifkan Akun – Tutor.............. **Error! Bookmark not defined.** Gambar 4. 38 Halaman Mengaktifkan Akun – Tutor................ **Error! Bookmark not defined.** Gambar 4. 39 Halaman Profil Murid .**Error! Bookmark not defined.** Gambar 4. 40 Halaman Menonaktifkan Akun – Murid............. **Error! Bookmark not defined.** Gambar 4. 41 Halaman Mengaktifkan Akun – Murid............... **Error! Bookmark not defined.** Gambar 4. 42 Halaman Lihat Jadwal Les.........**Error! Bookmark not defined.** Gambar 4. 43 Halaman Menetapkan Jadwal Les.... **Error! Bookmark not defined.** Gambar 4. 44 Halaman Mengubah Jadwal Les **Error! Bookmark not defined.** Gambar 4. 45 Halaman Sembunyikan Jadwal Les . **Error! Bookmark not defined.** Gambar 4. 46 Halaman Publikasikan Jadwal Les... **Error! Bookmark not defined.** Gambar 4. 47 Halaman Pencarian Tutor ..........**Error! Bookmark not defined.** Gambar 4. 48 Halaman Detail Informasi..........**Error! Bookmark not defined.** Gambar 4. 49 Halaman Lihat *Rating* Ulasan Tutor **Error! Bookmark not defined.** Gambar 4. 50 Halaman Kirim Permintaan .......**Error! Bookmark not defined.** Gambar 4. 51 Halaman Daftar Tutor *Pending*..**Error! Bookmark not defined.** Gambar 4. 52 Halaman Batal Permintaan ........**Error! Bookmark not defined.** Gambar 4. 53 Halaman Daftar Murid *Pending*.**Error! Bookmark not defined.**

Gambar 4. 54 Halaman Terima Permintaan .....**Error! Bookmark not defined.**

Gambar 4. 55 Halaman Tolak Permintaan........**Error! Bookmark not defined.**

Gambar 4. 56 Halaman Daftar Murid Diterima**Error! Bookmark not defined.**

Gambar 4. 57 Halaman Daftar Tutor Diterima .**Error! Bookmark not defined.**

Gambar 4. 58 Halaman Selesai Les Privat........**Error! Bookmark not defined.**

Gambar 4. 59 Halaman Daftar Tutor Selesai....**Error! Bookmark not defined.**

Gambar 4. 60 Halaman Memberikan *Rating* dan Ulasan .......... **Error! Bookmark not defined.**

Gambar 4. 61 Halaman Daftar Murid Selesai...**Error! Bookmark not defined.**

Gambar 4. 62 Halaman Detail Murid Selesai ...**Error! Bookmark not defined.**

Gambar 4. 63 Halaman Pusat Bantuan Tutor ...**Error! Bookmark not defined.**

Gambar 4. 64 Halaman Pusat Bantuan Murid ..**Error! Bookmark not defined.**

Gambar 4. 65 Registrasi Tutor Berhasil ...........**Error! Bookmark not defined.**

Gambar 4. 66 Registrasi Tutor Gagal **Error! Bookmark not defined.** Gambar 4. 67 Registrasi Murid Berhasil ..........**Error! Bookmark not defined.**

Gambar 4. 68 Registrasi Murid Gagal**Error! Bookmark not defined.** Gambar 4. 69 *Login* Berhasil.............**Error! Bookmark not defined.**

Gambar 4. 70 *Login* Gagal.................**Error! Bookmark not defined.**

Gambar 4. 71 Tambah Data Mapel Berhasil ....**Error! Bookmark not defined.**

Gambar 4. 72 Tambah Data Mapel Gagal ........**Error! Bookmark not defined.**

Gambar 4. 73 Tambah Data Pendidikan Berhasil... **Error! Bookmark not defined.**

Gambar 4. 74 Tambah Data Pendidikan Gagal **Error! Bookmark not defined.**

Gambar 4. 75 Verifikasi Akun Tutor Berhasil..**Error! Bookmark not defined.**

Gambar 4. 76 Membatasi Akun Murid Berhasil..... **Error! Bookmark not defined.**

Gambar 4. 77 Mengaktifkan Akun Murid – Admin Berhasil.... **Error! Bookmark not defined.**

Gambar 4. 78 Membatasi Akun Tutor Berhasil**Error! Bookmark not defined.**

Gambar 4. 79 Mengaktifkan Akun Tutor – Admin Berhasil ..... **Error! Bookmark not defined.**

Gambar 4. 80 Menonaktifkan Akun – Tutor Berhasil ............... **Error! Bookmark not defined.**

Gambar 4. 81 Menonaktifkan Akun – Murid Berhasil.............. **Error! Bookmark not defined.**

Gambar 4. 82 Mengaktifkan Akun – Tutor Berhasil ................. **Error! Bookmark not defined.**

Gambar 4. 83 Mengaktifkan Akun – Murid Berhasil................ **Error! Bookmark not defined.**

Gambar 4. 84 Ubah Detail Profil Tutor Berhasil.... **Error! Bookmark not defined.**

Gambar 4. 85 Ubah Detail Profil Tutor Gagal..**Error! Bookmark not defined.**

Gambar 4. 86 Ubah Foto Profil Tutor Berhasil **Error! Bookmark not defined.**

Gambar 4. 87 Ubah Foto Profil Tutor Gagal ....**Error! Bookmark not defined.**

Gambar 4. 88 Ubah Email Tutor Berhasil ........**Error! Bookmark not defined.**

Gambar 4. 89 Ubah Email Tutor Gagal............**Error! Bookmark not defined.**

Gambar 4. 90 Ubah *Username* Gagal **Error! Bookmark not defined.**

Gambar 4. 91 Ubah *Username* Gagal **Error! Bookmark not defined.** Gambar 4. 92 Ubah *Password* Berhasil............**Error! Bookmark not defined.**

Gambar 4. 93 Ubah *Password* Gagal.**Error! Bookmark not defined.** Gambar 4. 94 Ubah Berkas Ijazah Berhasil......**Error! Bookmark not defined.** Gambar 4. 95 Ubah Berkas Ijazah Gagal..........**Error! Bookmark not defined.** Gambar 4. 96 Tambah Jadwal Les Berhasil .....**Error! Bookmark not defined.** Gambar 4. 97 Tambah Jadwal Les Gagal .........**Error! Bookmark not defined.** Gambar 4. 98 Ubah Jadwal Les Berhasil..........**Error! Bookmark not defined.** Gambar 4. 99 Ubah Jadwal Les Gagal .............**Error! Bookmark not defined.** Gambar 4. 100 Menyembunyikan Jadwal Les Berhasil ............ **Error! Bookmark not defined.** Gambar 4. 101 Publikasikan Jadwal Les..........**Error! Bookmark not defined.** Gambar 4. 102 Kirim Permintaan Berhasil.......**Error! Bookmark not defined.** Gambar 4. 103 Batal Permintaan Berhasil........**Error! Bookmark not defined.** Gambar 4. 104 Tolak Permintaan Berhasil.......**Error! Bookmark not defined.** Gambar 4. 105 Terima Permintaan Berhasil.....**Error! Bookmark not defined.** Gambar 4. 106 Ubah Detail Profil Murid Berhasil. **Error! Bookmark not defined.** Gambar 4. 107 Ubah Detail Profil Murid Gagal..... **Error! Bookmark not defined.** Gambar 4. 108 Ubah Foto Profil Murid Berhasil ... **Error! Bookmark not defined.** Gambar 4. 109 Ubah Foto Profil Murid Gagal.**Error! Bookmark not defined.** Gambar 4. 110 Ubah Email Murid Berhasil .....**Error! Bookmark not defined.**

Gambar 4. 111 Ubah Email Murid Gagal.........**Error! Bookmark not defined.**

Gambar 4. 112 Ubah *Username* Murid Berhasil .... **Error! Bookmark not defined.**

Gambar 4. 113 Ubah *Username* Murid Gagal..**Error! Bookmark not defined.**

Gambar 4. 114 Ubah *Password* Murid Berhasil..... **Error! Bookmark not defined.**

Gambar 4. 115 Ubah *Password* Murid Gagal...**Error! Bookmark not defined.**

Gambar 4. 116 Selesai Les Privat Berhasil.......**Error! Bookmark not defined.**

Gambar 4. 117 Tambah *Rating* dan Ulasan Berhasil................. **Error! Bookmark not defined.**

Gambar 4. 118 Tambah *Rating* dan Ulasan Gagal . **Error! Bookmark not defined.**

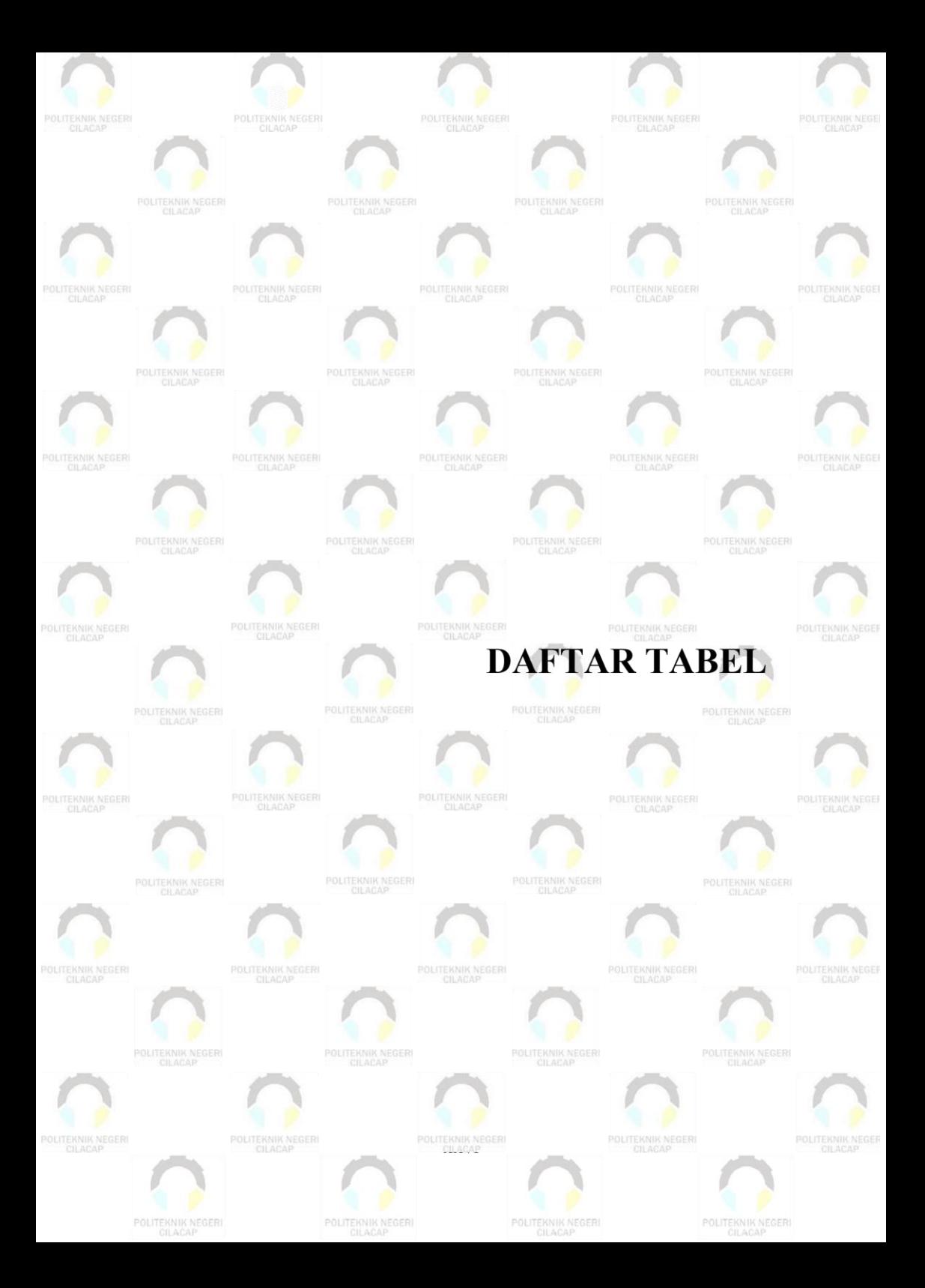

## **DAFTAR TABEL**

<span id="page-41-0"></span>Tabel 2. 1 Simbol *Flowchart*.............**Error! Bookmark not defined.** Tabel 2. 2 Simbol *Use Case Diagram***Error! Bookmark not defined.** Tabel 2. 3 Simbol *Sequence Diagram***Error! Bookmark not defined.** Tabel 2. 4 Simbol *Class Diagram* .....**Error! Bookmark not defined.** Tabel 3. 1 Kebutuhan Perangkat Lunak............**Error! Bookmark not defined.** Tabel 3. 2 Kebutuhan Perangkat Keras ............**Error! Bookmark not defined.** Tabel 3. 3 Analisis Kebutuhan Pengguna.........**Error! Bookmark not defined.** Tabel 3. 4 Struktur Tabel *Users*.........**Error! Bookmark not defined.** Tabel 3. 5 Struktur Tabel Tutor .........**Error! Bookmark not defined.** Tabel 3. 6 Struktur Tabel Murid ........**Error! Bookmark not defined.** Tabel 3. 7 Struktur Tabel Mapel........**Error! Bookmark not defined.** Tabel 3. 8 Struktur Tabel Pendidikan **Error! Bookmark not defined.** Tabel 3. 9 Struktur Tabel Les............**Error! Bookmark not defined.** Tabel 3. 10 Struktur Tabel Detail Les **Error! Bookmark not defined.** Tabel 3. 11 Struktur Tabel *Rating* .....**Error! Bookmark not defined.** Tabel 3. 12 Skenario Pengujian Registrasi – Tutor **Error! Bookmark not defined.** Tabel 3. 13 Skenario Pengujian Registrasi - Murid **Error! Bookmark not defined.** Tabel 3. 14 Skenario Pengujian *Login***Error! Bookmark not defined.** Tabel 3. 15 Skenario Pengujian Lihat Data Mapel . **Error! Bookmark not defined.** Tabel 3. 16 Skenario Pengujian Tambah Data Mapel ............... **Error! Bookmark not defined.** Tabel 3. 17 Skenario Pengujian Lihat Data Pendidikan ............ **Error! Bookmark not defined.** Tabel 3. 18 Skenario Pengujian Tambah Data Pendidikan........ **Error! Bookmark not defined.** Tabel 3. 19 Skenario Pengujian Lihat Data Murid . **Error! Bookmark not defined.**

Tabel 3. 20 Skenario Pengujian Lihat Data Tutor .. **Error! Bookmark not defined.** Tabel 3. 21 Skenario Pengujian Lihat Les Privat ... **Error! Bookmark not defined.** Tabel 3. 22 Skenario Pengujian Verifikasi Akun Tutor............. **Error! Bookmark not defined.** Tabel 3. 23 Skenario Pengujian Membatasi Akun tutor............ **Error! Bookmark not defined.** Tabel 3. 24 Skenario Pengujian Membatasi Akun Murid.......... **Error! Bookmark not defined.** Tabel 3. 25 Skenario Pengujian Mengaktifkan Akun Tutor ...... **Error! Bookmark not defined.** Tabel 3. 26 Skenario Pengujian Mengaktifkan Akun Murid ..... **Error! Bookmark not defined.** Tabel 3. 27 Skenario Pengujian Pembaruan Profil – Tutor ....... **Error! Bookmark not defined.** Tabel 3. 28 Skenario Pengujian Pembaruan Profil – Murid ...... **Error! Bookmark not defined.** Tabel 3. 29 Skenario Pengujian Mengaktifkan Akun – Tutor... **Error! Bookmark not defined.** Tabel 3. 30 Skenario Pengujian Mengaktifkan Akun – Murid .. **Error! Bookmark not defined.** Tabel 3. 31 Skenario Pengujian Menonaktifkan Akun – Tutor . **Error! Bookmark not defined.** Tabel 3. 32 Skenario Pengujian Menonaktifkan Akun – Murid **Error! Bookmark not defined.** Tabel 3. 33 Skenario Pengujian Menetapkan Jadwal Les.......... **Error! Bookmark not defined.** Tabel 3. 34 Skenario Pengujian Mengubah Jadwal Les ............ **Error! Bookmark not defined.** Tabel 3. 35 Skenario Pengujian Mencari Tutor **Error! Bookmark not defined.** Tabel 3. 36 Skenario Pengujian Lihat Jadwal Les – Tutor........ **Error! Bookmark not defined.** Tabel 3. 37 Skenario Pengujian Lihat Jadwal Les – Murid ....... **Error! Bookmark not defined.**

Tabel 3. 38 Skenario Pengujian Mengajukan Permintaan Les .. **Error! Bookmark not defined.** Tabel 3. 39 Skenario Pengujian Membatalkan Permintaan Les **Error! Bookmark not defined.** Tabel 3. 40 Skenario Pengujian Terima Permintaan Les........... **Error! Bookmark not defined.** Tabel 3. 41 Skenario Pengujian Tolak Permintaan Les............. **Error! Bookmark not defined.** Tabel 3. 42 Skenario Pengujian Mengakhiri Les Privat ............ **Error! Bookmark not defined.** Tabel 3. 43 Skenario Pengujian Lihat Daftar Murid *Pending* ... **Error! Bookmark not defined.** Tabel 3. 44 Skenario Pengujian Lihat Daftar Murid Diterima... **Error! Bookmark not defined.** Tabel 3. 45 Skenario Pengujian Lihat Daftar Murid Selesai ..... **Error! Bookmark not defined.** Tabel 3. 46 Skenario Pengujian Lihat Daftar Tutor *Pending* .... **Error! Bookmark not defined.** Tabel 3. 47 Skenario Pengujian Lihat Daftar Tutor Diterima.... **Error! Bookmark not defined.** Tabel 3. 48 Skenario Pengujian Lihat Daftar Tutor Selesai ...... **Error! Bookmark not defined.** Tabel 3. 49 Skenario Pengujian Memberikan *Rating* dan Ulasan ...........................................................**Error! Bookmark not defined.** Tabel 3. 50 Skenario Pengujian Lihat *Rating* dan Ulasan – Tutor ...........................................................**Error! Bookmark not defined.** Tabel 3. 51 Skenario Pengujian Lihat *Rating* dan Ulasan – Murid ...........................................................**Error! Bookmark not defined.** Tabel 4. 1 Pengujian Perangkat Lunak .............**Error! Bookmark not defined.** Tabel 4. 2 Hasil Uji *Usability* ............**Error! Bookmark not defined.** Tabel 4. 3 Skala Likert ......................**Error! Bookmark not defined.** Tabel 4. 4 Kategori Interpretasi Predikat Sistem [26]. .............. **Error! Bookmark not defined.**

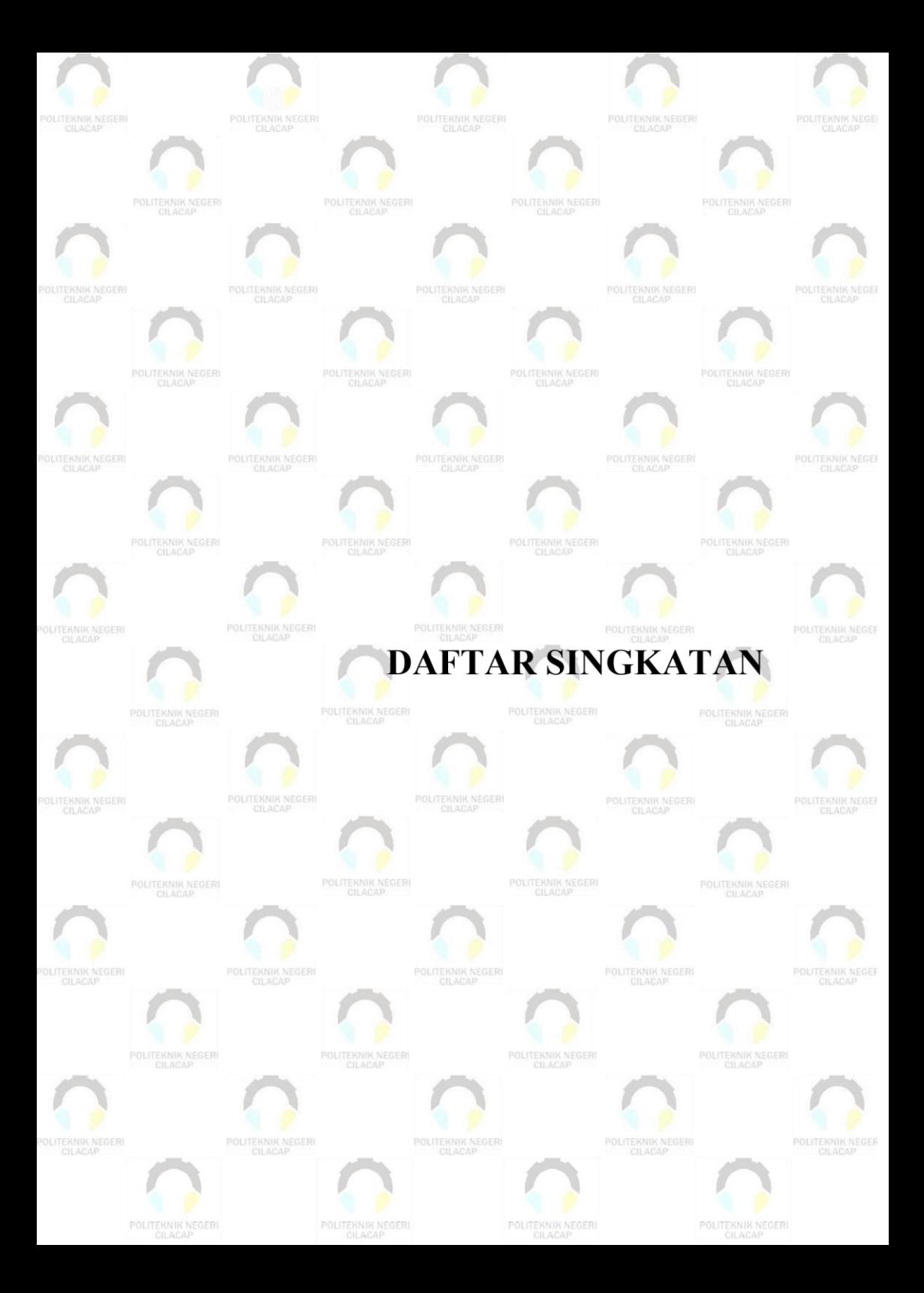

# **DAFTAR SINGKATAN**

<span id="page-45-0"></span>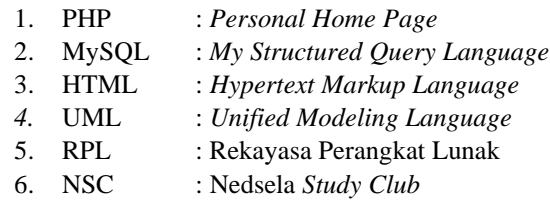

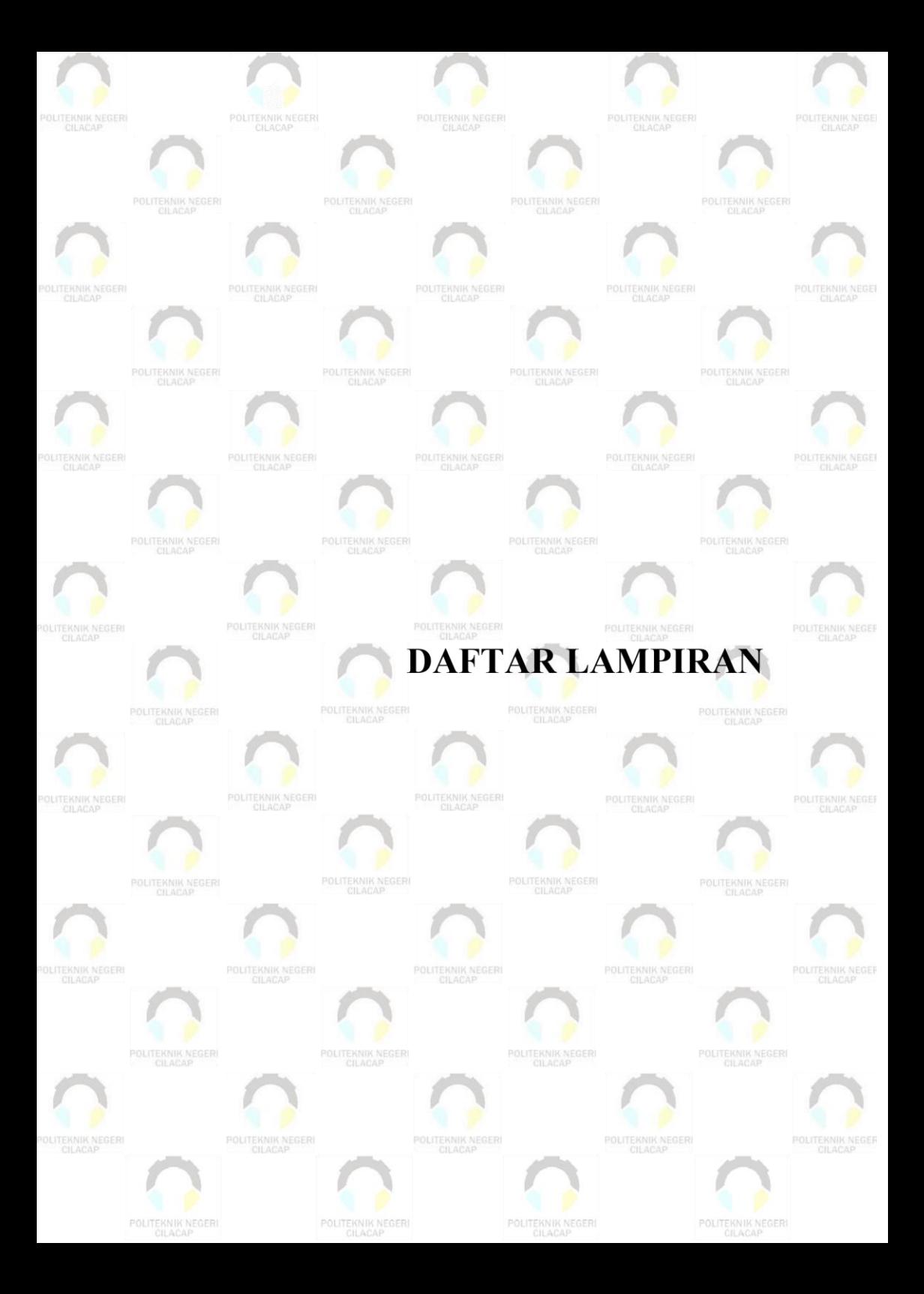

# **DAFTAR LAMPIRAN**

<span id="page-48-0"></span>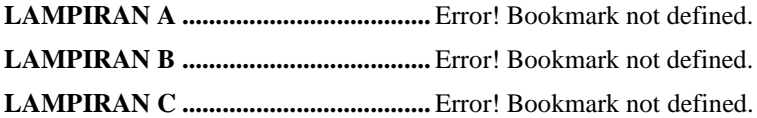